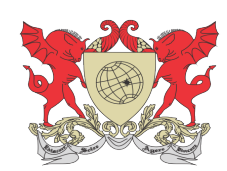

# **VICTOR HUGO PERSIL**

# **DELIMITAÇÃO DE ÁREAS DE PRESERVAÇÃO PERMANENTE EM TOPOS DE MORRO NO MUNICÍPIO DE VIÇOSA-MG UTILIZANDO SISTEMA DE INFORMAÇÕES GEOGRÁFICAS**

Viçosa Minas Gerais – Brasil 2014

**VICTOR HUGO PERSIL**

# **DELIMITAÇÃO DE ÁREAS DE PRESERVAÇÃO PERMANENTE EM TOPOS DE MORRO NO MUNICÍPIO DE VIÇOSA-MG UTILIZANDO SISTEMA DE INFORMAÇÕES GEOGRÁFICAS**

Monografia apresentada à Universidade Federal de Viçosa como parte das exigências da disciplina ENF 499 – Trabalho Final de Curso II do curso de Engenharia Florestal.

Viçosa Minas Gerais – Brasil 2014

**VICTOR HUGO PERSIL**

# **DELIMITAÇÃO DE ÁREAS DE PRESERVAÇÃO PERMANENTE EM TOPOS DE MORRO NO MUNICÍPIO DE VIÇOSA-MG UTILIZANDO SISTEMA DE INFORMAÇÕES GEOGRÁFICAS**

Monografia apresentada à Universidade Federal de Viçosa como parte das exigências da disciplina ENF 499 – Trabalho Final de Curso II do curso de Engenharia Florestal.

APROVADA

Elpídio Inácio Fernandes Filho (Orientador)

 $\mathcal{L}_\text{max}$  , and the set of the set of the set of the set of the set of the set of the set of the set of the set of the set of the set of the set of the set of the set of the set of the set of the set of the set of the

Maola Monique Faria (Co-orientadora)

 $\mathcal{L}_\text{max}$  , and the set of the set of the set of the set of the set of the set of the set of the set of the set of the set of the set of the set of the set of the set of the set of the set of the set of the set of the

Joana A. Cavalcanti Pinheiro

 $\mathcal{L}_\text{max}$ 

## **AGRADECIMENTOS**

 Agradeço a Deus por ter me permitido chegar até esta etapa da minha vida. Agradeço ao meu pai Gilson Pereira Silva (*in memoriam)* pelo tempo que passamos juntos, pelos ensinamentos que me passou em vida, por me fazer acreditar, que através dos estudos eu poderia realizar os meus sonhos e pelo simples fato de acreditar em mim. Pai você foi um exemplo tanto fraternal, quanto profissional e acima de tudo um exemplo de força para todos que o cercavam, espero que esteja feliz onde estiver. Agradeço a minha mãe, sem a qual não teria realizado nada na minha vida, porque além de mãe, foi pai e é amiga, sempre estando do meu lado em todos os momentos, felizes ou tristes. Você é um exemplo de luta todos dias, uma pessoa que batalhou e passou por cima de preconceitos para poder dar uma vida melhor aos filhos e a toda família, obrigado por ser minha mãe. Pai e Mãe se estou aqui hoje é por vocês e para vocês, serão meu espelho por toda vida, essa conquista é nossa!. Agradeço aos meus avós José Xavier da Silva (*in memoriam*) e Maria Aparecida Lopes da Silva além dos meus tios e tias, por terem ajudado a me criar, e pelo carinho que sempre tiveram comigo. Agradeço aos meus primos(as) pela convivência e pela amizade. Aos meus irmãos Raymi e Pedro Lucas pelo tempo que passamos juntos e a descontração. Aos meus amigos que acompanharam cada passo dessa trajetória, com companheirismo, ajuda nos estudos e principalmente amizade, que fez deste percurso fácil e alegre! Gabriel Junqueira, Diego Ferreira, Filipe Almeida, Diego Mariano, Bruno Schettini, Ramon Barreto, Guilherme Diniz, Vicente Toledo, Gabriel Chaves, Lucas Freitas, Alan Pessoa, Rafael Santiago, Bruno e Matheus Ruiz, Cauê e Kim Gonçalves, Priscila Batista, Juliana Jardim, Fernanda Ferreira,

Pedro Campos, Raiane de Paula, além de tantos outros amigos que estiverampresentes durante essa trajetória e que foram importantes em vários momentos, obrigado galera!. Ao professor Elpídio Filho agradeço pela oportunidade, ensinamentos, paciência, confiança e por ter me orientado na realização deste trabalho. Agradeço a todos que com que pude conviver no laboratório de Geoprocessamento (LABGEO) do departamento de solos, aprendi muito com cada um de vocês, em especial gostaria de agradecer a Maola, pela paciência e confiança no meu trabalho e ao Giovanni Giacomin pela amizade e paciência pra ensinar. Agradeço ao Guilherme Castro e à Eliana pela ajuda neste trabalho, por ter tirado dúvidas e pelas dicas. Agradeço à Joana Cavalcanti pelos conselhos e pela participação na banca examinadora. A todos professores que de alguma forma estiveram presentes nessa caminhada, um sincero agradecimento pelos ensinamentos por vocês passados. Agradeço aos funcionários do Departamento de Solos, e do Departamento de Engenharia Florestal bem como à Universidade Federal de Viçosa

## BIOGRAFIA

Victor Hugo Persil, filho de Gilson Pereira Silva e Sueli Aparecida da Silva, nasceu em 08 de abril de 1991, em Viçosa, Minas Gerais. Concluiu o ensino médio no Colégio Anglo de Viçosa, em 2008. Em 2009 iniciou o curso de Engenharia Florestal na Universidade Federal de Viçosa, sendo o mesmo concluído em Dezembro de 2014

# **CONTEÚDO**

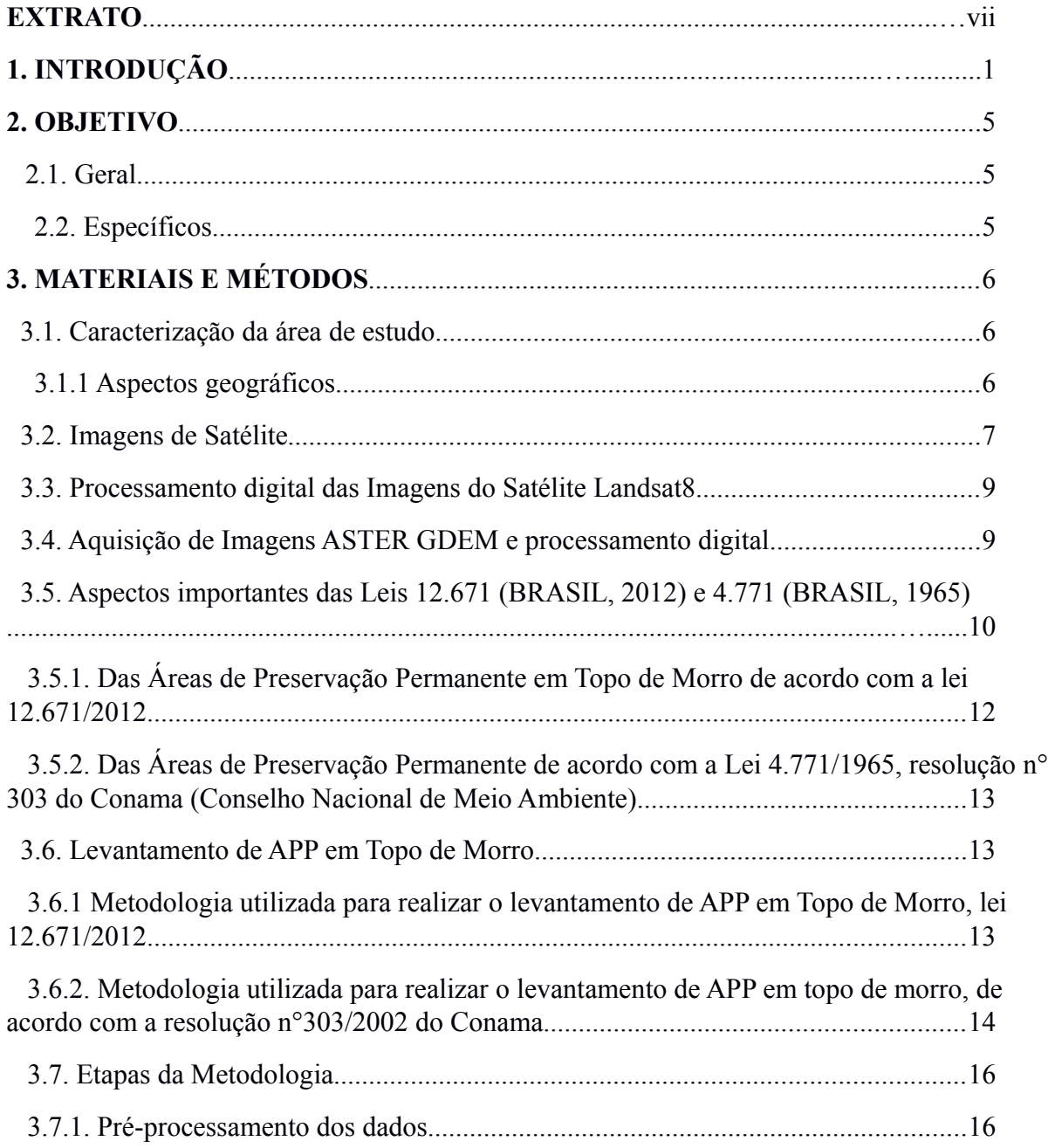

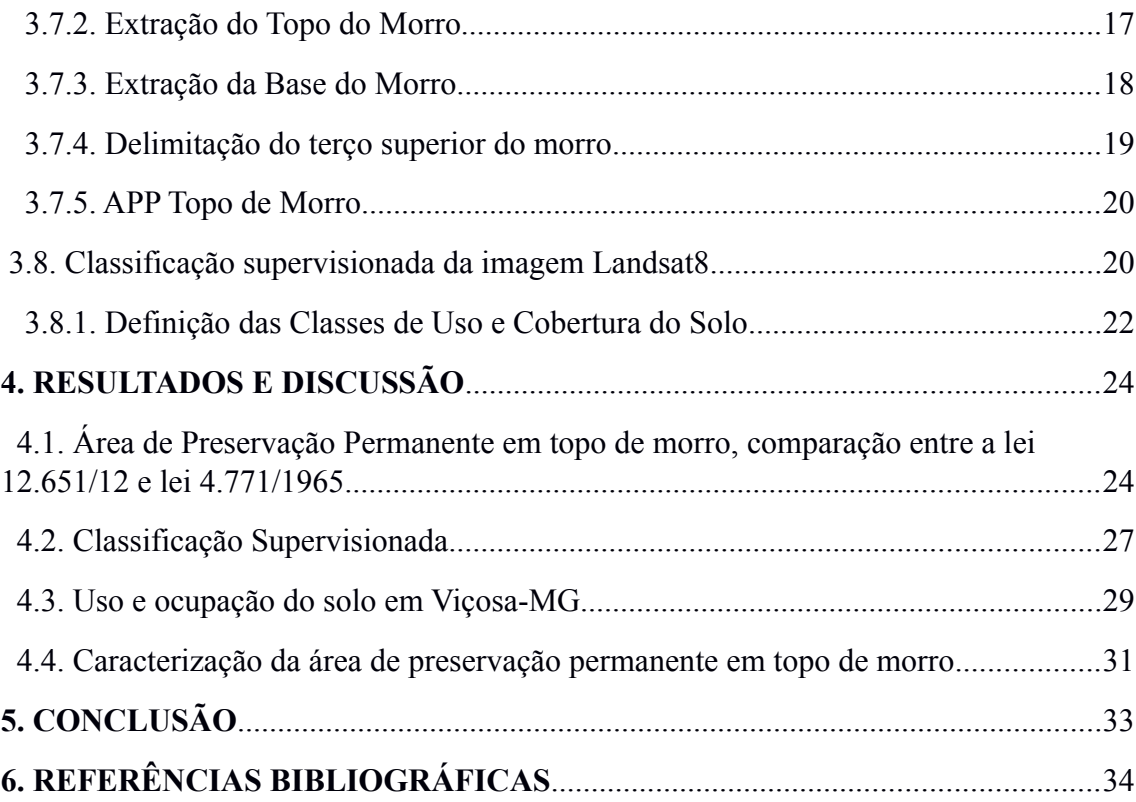

## **EXTRATO**

PERSIL, Victor Hugo. Monografia de Graduação, Universidade Federeal de Viçosa, dezembro de 2014. **Delimitação de Áreas de Preservação Permanente em Topos de Morro no município de Viçosa-MG, utilizando Sistema de Informações Geográficas.** Orientador: Professor Elpídio Inácio Fernandes Filho. Coorientador: Maola Monique Faria.

O levantamento de áreas de preservação permanente em topos de morro é um trabalho oneroso quando feito sem a utilização de ferramentas computacionais como o Sistema de Informações Geográficas. Dessa forma, o presente trabalho teve como objetivo, realizar o levantamento desta modalidade de APP no município de Viçosa-MG, de forma a comparar as legislações, lei 4.771/1965 e lei 12.651/2012. Como complemento do trabalho, também foi feita a caracterização das APP. Quando aplicado os parâmetros definidos pelo novo código florestal, foi observado a extinção das áreas de preservação em topo de morro permanente, dessa forma a atual legislação dificulta a conservação do ambiente e as funções ambientais descritas no artigo 4º do novo código florestal brasileiro (BRASIL, 2012), o presente trabalho permitiu concluir que o antigo código de 1965 era mais protecionista do que o atual código florestal de 2012.

## **1. INTRODUÇÃO**

Vivemos e presenciamos o desenvolvimento tecnológico e econômico do páis, além de que a cada dia, mais pessoas tem acesso à informação das mais variadas formas e estas se mostram preocupadas com a preservação dos recursos naturais, paisagem e segurança da população. Neste cenário vemos a necessidades de trabalhos e pesquisas que tenham como objetivo criar ferramentas que auxiliem profissionais e gestores públicos a gerenciar e monitorar o meio ambiente e o geoprocessamento como ciência da Geoinformação tem grande aplicabilidade neste contexto.

Neste contexto a utilização dos Sistemas de Informações Geográficas (SIG) que são ferramentas computacionais elaboradas para o geoprocessamento, incorporando informações de diversas fontes em bancos de dados georreferenciados (GOMES; AGUIAR, 2005) se mostram importantes, uma vez que através dessas ferramentas é possível visualizar, quantificar e distribuir os recursos naturais no ambiente, de forma a tentar mitigar impactos ambientais causados por uso inapropriado do solo, que no futuro podem causar malefícios à economia e ao bem-estar da sociedade. Característica fundamental de um SIG é sua capacidade de armazenar, recuperar e analisar mapas em um ambiente computacional (CÂMARA, 1993), o que o torna ferramenta importante no planejamento ambiental.

Com os avanços tecnológicos, da computação bem como o avanço da tecnologia da informação(T.I) que segundo KENN (1993) é ''mais abrangente que processamento de dados, sistemas de informação, engenharia de software, informática ou o conjunto hardware e software, uma vez que, também envolve aspectos humanos, administrativos e organizacionais''. Já ''O conceito mais amplo de Tecnologia da Informação, inclui os sistemas de informação, o uso de *hardware* e *software*, telecomunicações, automação, recursos multimídia, utilizados pelas organizações para fornecer dados, informações e conhecimento ''(LUFTMAN *et al.*WEIL, 1992). Com a evolução da T.I esta passou de ferramenta de suporte e evoluiu para ferramenta estratégica para tomada de decisão.

Auxiliado por estas ferramentas e as novas tecnologias há a necessidade de se buscar por possibilidades inovadoras, tanto no âmbito teórico quanto no metodológico.

Pesquisas de campo, escritório e observações da paisagem tornaram possível a realização do trabalho de levantamento do Uso e Cobertura da terra, que de acordo com o IBGE (Instituto Brasileiro de Geografia e Estatística), em seu Manual Técnico de Uso da Terra 3ª edição (IBGE, 2013), indica a distribuição geográfica da tipologia de uso, identificada por meio de padrões homogêneos da cobertura terrestre.

A classificação de uso e cobertura do solo foi feita utilizando imagem do satélite Landasat 8 do ano de 2014, pelo método de classificação supervisionada com o objetivo de confrontá-la com áreas de preservação permanente (APP) em topos de morros, rios e nascentes, localizados no município de Viçosa-MG.

A questão da cobertura vegetal vêm sendo amplamente discutida desde a promulgação do novo código florestal, lei 12.651, de 25 de Maio de 2012 (BRASIL,2012), que dispões sobre a proteção da vegetação nativa. O artigo 1° desta lei estabelece normas gerais com o fundamento central da proteção e uso sustentável das florestas e demais formas de vegetação nativa em harmonia com a promoção do desenvolvimento econômico.

A a vegetação protetiva em topos de morros e montanhas de acordo com artigo 4º, inciso IX; e artigo 63:

> ''...tem como função ambiental, aumento da estruturação, da permeabilidade e da estabilidade do solo, o amortecimento das águas pluviais e garante maior infiltração dessas, resultando na recarga de aquíferos, fundamental para

preservação de nascentes e cursos d'água (permanentes ou intermitentes). Além de sua função de conservação da biodiversidade, solo e paisagem ''(BRASIL,2012).

Como foco principal do trabalho teremos a comparação das áreas de preservação permanente (APP) em topos de morro geradas de acordo com os parâmetros definidos pelo antigo código florestal Lei 4771/65 (Brasil,1965) em detrimento da nova legislação brasileira lei 12.651 (BRASIL, 2012). A geração das APP's será feita com o auxílio de ferramentas de geoprocessamento, através de modelos que consigam facilitar e automatizar a delimitação de uma área de APP em topo de morro, de acordo com os parâmetros do novo e do antigo código florestal, que por sua vez apresenta elevada complexidade para delimitação em campo, devido à demanda de profissionais, e instrumentos específicos. HOTT et al.(2005) citado por PASA et al.(2013), asseguram que a determinação dessas áreas por métodos analógicos, é considerada subjetiva e está vinculada às experiências do analista, podendo ser contestada.

O município de Viçosa já foi objeto de estudo de inúmeros pesquisadores que visam compreender os processos que influenciaram o desenvolvimento da cidade e região, bem como a caracterização biótica, antrópica e fisíca. Este trabalho visa fornecer dados relevantes para utilização dos gestores públicos da cidade, gerar informação para a população, mostrar o quanto parâmetros definidos em lei podem alterar a paisagem e classificar a cobertura do solo.

Segundo Mello ,2002:

A expansão urbana no entanto não tem respeitado os limites e as leis do meio ambiente, no município de Viçosa-MG, localizada na Zona da Mata Mineira, como objeto de estudo, exemplifica o desrespeito às leis, pois vem crescendo de forma espontânea, sem planejamento ou diretrizes urbanísticas prévias, criando situações de confrontos entre o suporte natural e os objetos construídos. A grande maioria dos morros de Viçosa encontra-se ocupada ou em processo de ocupação. Foram construídas edificações as margens do Rio São Bartolomeu em praticamente todo seu curso, transgredindo-se a legislação federal de parcelamento do solo. Essa ocupação pressupõem ainda a remoção da vegetação original dos topos de morro e da mata ciliar ao longo dos cursos hídricos(Mello,2002).

 O geoprocessamento vem atuar como ferramenta de tomada de decisão rápida e eficiente, de forma a ajudar no monitoramento da paisagem e fazer-se cumprir a lei. Como forma de comprovar a evolução e credibilidade do geoprocessamento, podemos citar a criação do Cadastro Ambiental Rural (CAR), criado pela lei 12.651, de 25 de Maio de 2012.

# **2. OBJETIVO**

## *2.1. Geral*

O presente trabalho tem como objetivo comparar o levantamento das áreas de preservação permanente em topos de morro no município de Viçosa-MG, de acordo com o novo e o antigo código florestal brasileiro auxiliado pelo Sistema de Informações Geográficas e às técnicas de geoprocessamento, através do processamento de imagens ASTER GDEM 2ª versão.

## *2.2. Específicos*

- Determinar APP de Topo de Morro. Definindo a área coberta pelas APP em relação ao tamanho do município de Viçosa-MG.
- Realizar uma classificação supervisionada, com a utilização do algoritmo MAXVER nas imagens do satélite Landsat 8, caracterizando a cobertura da terra no município.
- Sobreposição de mapas de APP e uso e cobertura do solo, identificando as áreas de conflito, e quanto cada uso do solo se sobrepõem a APP.

## **3. MATERIAIS E MÉTODOS**

#### *3.1. Caracterização da área de estudo*

### *3.1.1 Aspectos geográficos*

O município de Viçosa (FIGURA 1) está localizado na região sudeste do Estado de Minas Gerais, na mesorregião Zona da Mata, entre as Serras da Mantiqueira, do Caparaó, e da Piedade. Distante 230km da capital Belo Horizonte, sendo seus principais acessos, a BR-120 que liga Viçosa às cidades de Ponte Nova e Belo Horizonte, BR-482 que liga à cidade de Conselheiro Lafaiete e ainda a BR-356 que dá acesso à cidade de Porto Firme, além da MG-280. Viçosa encontra-se a uma altitude de 649 metros e tem como coordenadas geográficas o paralelo latitude sul 20°45'14'' e longitude oeste 42°50'40'' (PREFEITURA MUNICIPAL DE VIÇOSA, 2014).

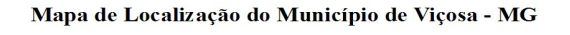

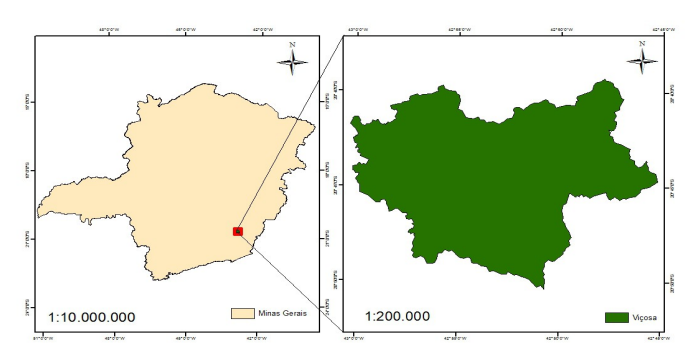

*Figura 1: Mapa de Localização do Município de Viçosa-MG*

O município está inserida no Planalto de Viçosa, no Domínio Morfoclimático do Mar de Morros como dito por Ab'saber e compreende uma área deprimida entre o Planalto do Alto Rio Grande, na Serra da Mantiqueira, e prolongamentos da Serra do Caparaó. No seu embasamento rochoso, predominam rochas gnáissicas de período Précambriano. A área do município é de aproximadamente 300,15 km² (PREFEITURA MUNICIPAL DE VIÇOSA, 2014). A área urbana está localizada em um vale, com uma altitude de aproximadamente 649m, e espaço construído situado em área com declividade de até 15% ( CRUZ *et al.* 2012).

O clima é classificado como tropical de altitude – Cwb, de acordo com a classificação de Köppen, e de acordo com a vivência dos moradores, a cidade pode apresentar grande amplitude térmica em um mesmo dia.

Pertence à Bacia do Rio Doce, o território é cortado pelos rios Turvo Sujo e Turvo Limpo. O principal afluente é o ribeirão São Bartolomeu, que se constitui em uma das fontes de água para a população da cidade, como também é o principal depósito de seus rejeitos (CRUZ *et al.* 2012). A resolução espacial das imagens do Landsat 8 OTI, não permiti a representação dos cursos de rios que cortam o município

A vegetação original é do tipo floresta tropical subperenifólia e pertencente ao ecossistema da Mata Atlântica. A cobertura vegetal atual é constituída por florestas de recomposição. A vegetação atual foi muito modificada devido ao cultivo do café que foi durante muito tempo característica da região (PREFEITURA MUNICIPAL DE VIÇOSA, 2014).

Hoje em dia, a agricultura, principalmente o cultivo de feijão e milho, é praticado nos vales, onde ocorre também, a maior concentração urbana. As encostas são utilizadas para cafeicultura, fruticultura, pastagens e reflorestamento com eucalipto o último bastante intensificado nos últimos anos (PREFEITURA MUNICIPAL DE VIÇOSA, 2014).

## *3.2. Imagens de Satélite*

Para realização da pesquisa foi utilizado uma imagem do satélite Landsat 8 OTI (*Operacional Terra Imager*), órbita 217, ponto 074. A imagem (FIGURA 2) é datada de

05 de Agosto de 2014 e apresenta apenas 0.63% de cobertura de nuvem de acordo com os metadados da imagem. A imagem foi adquirida no dia 28 de novembro de 2014, junto ao site do Serviço Geológico dos Estados Unidos(*U.S.G.S. - United States of Geological Survey*) que é uma organização científica que fornece informação imparcial sobre os nossos ecossistemas e ambiente, recursos naturais, bem como os impactos do clima e do uso da terra. No site *Earth Explorer* existe um acervo de imagens do satélite Landsat 8 (TABELA 1) que podem ser adquiridas após cadastro na USGS.

| <b>Sensores</b> | <b>Bandas</b>               | Resolução<br>Espectral<br>(micrômetros) | Resolução<br>Espacial<br>(metros) | Resolução<br>Temporal | Area<br>Imageada                       | Resolução<br>Radiométrica |  |
|-----------------|-----------------------------|-----------------------------------------|-----------------------------------|-----------------------|----------------------------------------|---------------------------|--|
| OTI/TIRS        | 1 – Costeiro e aerosol      | $0.43 - 0.45$                           | 30                                |                       |                                        | 16 bits                   |  |
|                 | $2 - Azul$                  | $0.45 - 0.51$                           | 30                                |                       |                                        |                           |  |
|                 | $3 -$ Verde                 | $0.53 - 0.59$                           | 30                                |                       |                                        |                           |  |
|                 | 4 – Vermelho                | $0.64 - 0.67$                           | 30                                |                       |                                        |                           |  |
|                 | 5 - Infravermelho próximo   | $0.85 - 0.88$                           | 30                                |                       |                                        |                           |  |
|                 | 6 - Infravermelho curto 1   | $1.57 - 1.65$                           | 30                                | 16 dias               | 170 km Norte-Sul<br>183 km Leste-Oeste |                           |  |
|                 | 7 - Infravermelho curto 2   | $2.11 - 2.29$                           | 30                                |                       |                                        |                           |  |
|                 | 8 - Pancromática            | $0.50 - 0.68$                           | 15                                |                       |                                        |                           |  |
|                 | $9 - C$ imus                | $1.36 - 1.38$                           | 30                                |                       |                                        |                           |  |
|                 | 10 - Infravermelho termal 1 | $10.60 - 11.19$                         | 100                               |                       |                                        |                           |  |
|                 | 11 - Infravermelho termal 2 | $11.50 - 12.51$                         | 100                               |                       |                                        |                           |  |

*Tabela 1: Características dos sensores do satélite Landsat8*

 O objetivo da pesquisa visou analisar e classificar o uso e cobertura terrestre do município de Viçosa-MG, na atualidade, o sensor OTI do Landsat 8 foi escolhido para realização do trabalho. Este sensor foi lançado em 2013, portanto, foi escolhido por ter feito imagens recentes da área de pesquisa, além de que as imagens são distribuídas gratuitamente no site *Earth Explorer* [\(http://earthexplorer.usgs.gov/\)](http://earthexplorer.usgs.gov/).

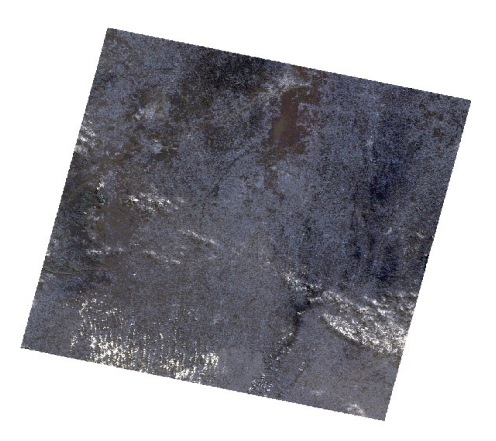

*Figura 2: Imagem Landsat 8 datada de 05 de Agosto de 2014*

De acordo com Florenzano(2001) a escolha do período em que a imagem foi obtida é muito importante para realização de estudos de uso e cobertura do solo, em áreas de relevo acidentado, isto porque em determinadas datas as áreas de estudos podem estar sob nuvens, o que dificulta o processo de classificação. O verão é período em que as imagens possuem maior cobertura de nuvens, devido a isto a imagem utilizada é do mês de agosto, pois contêm baixa cobertura de nuvens na área de pesquisa e se destaca dentre as imagens disponíveis.

#### *3.3. Processamento digital das Imagens do Satélite Landsat8*

O processamento de imagens foi uma etapa de grande importância neste trabalho, visto que ao adquirir as imagens estas estão em seu formato 'bruto' e é necessário melhorar as suas qualidades e atributos, mas de acordo com o objetivo da pesquisa. O que de acordo com Meneses *et. al* (2012) significa que o processamento de imagens de sensoriamento remoto é orientado para cada tipo de problema. Ainda de citando o trabalho de Meneses *et.al* (2012), existem técnicas de pré-processamento de imagens que consistem em funções operacionais para remover ou corrigir erros e as distorções introduzidas nas imagens pelos sensores, devidos a erros instrumentais (ruídos espúrio), às interferências da atmosfera (erros radiométricos) e à geometria de imageamento (distorções geométricas).

#### *3.4. Aquisição de Imagens ASTER GDEM e processamento digital*

O Sensor Avançado de Emissão Térmica e Reflexão Radiométrica (ASTER – *Advanced Spaceborn Thermal Emission and Reflection Radiometer*) que é um instrumento de imagens que está a bordo do satélite Terra, lançado pela NASA (*National Aeronautics and Space Administration* – Administração Nacional da Aeronáutica e do Espaço) em cooperação com entidades Japonesas em 1999. O ASTER GDEM (*Global Digital Elevation Model* - Modelo Digital de Elevação Global) fornece imagens, e dados de alta resolução em 14 bandas, desde os comprimentos de onda

visíveis até comprimentos de onda do infravermelho termal. As imagens ASTER propiciam a elaboração de um Modelo Digital de Elevação (MDE) para facilitar a observação das estruturas da superfície terrestre, identificando o relevo e os lineamentos da região de estudo (ASTER, 2011).

As imagens ASTER podem ser adquiridas gratuitamente no site ASTER GDEM [\(http://gdem.ersdac.jspacesystems.or.jp/search.jsp\)](http://gdem.ersdac.jspacesystems.or.jp/search.jsp).

As imagens utilizadas neste trabalho são do ano de 2011, e como foram utilizadas para análise de terreno e o mesmo não muda drasticamente em pouco tempo, a imagem atendeu às expectativas do trabalho. O processamento das imagens ASTER é realizado para eliminação de erros sistemáticos, no caso deste trabalho foi observado que na imagem original havia valores negativos contidos no *RASTER* (modelo matricial formado por *pixels* que representam uma área do terreno), que são caracterizados como ruídos e ocorrem por falhas na aquisição da imagem. Após a eliminação dos ruídos foi feito a correção dos valores espúrios (errôneos), para que ao mapear a hidrografia, os cursos d'água sigam a direção correta do escoamento, indo da célula de maior valor de altitude para a de menor valor de altitude. A correção destes erros é necessária para gerar um MDEHC (Modelo Digital de Elevação Hidrologicamente Consistente). Para melhor resolução do MDE, e por consequência, melhorar a sua qualidade para realização deste trabalho foi feito um processo de interpolação utilizando o interpolador topo to raster, que é uma ferramenta que pode ser encontrada no *Arctoolbox* do *sofware ArcGis Desktop* 10.1 da empresa ESRI ( *Environmental Systems Research Institute*). Interpolação resultou na melhora da resolução do MDE, que passou de 30m para 20m. Para a realização desta interpolação foi necessário a utilização de curvas de nível e hidrografia contidas na base de dados do IBGE.

## *3.5. Aspectos importantes das Leis 12.671 (BRASIL, 2012) e 4.771 (BRASIL, 1965)*

O primeiro artigo desta lei estabelece normas gerais com o fundamento central

da proteção e uso sustentável das florestas e demais formas de vegetação nativa em harmonia com a promoção do desenvolvimento econômico, respeitado 8 princípios.

No entanto o presente trabalho visa explicitar e comparar as alterações feitas no que tange as áreas de preservação permanente (APP).

Em relação ao conceito de APP as duas leis definem que Área de Preservação Permanente é uma área protegida, coberta ou não por vegetação nativa, com função ambiental de preservar os recursos hídricos, a paisagem, a estabilidade geológica e a biodversidade, facilitar o fluxo gênico de fauna e flora, proteger o solo e assegurar o bem-estar das populações humanas (BRASIL, 2012 & 1965).

Questão importante colocada no atual código é sobre a área rural consolidada que não se faz presente na legislação de 1965. De acordo com a lei 12.671 (BRASIL,2012) a área rural consolidada é a área de um imóvel rural com ocupação antrópica pré-xistente a 22 de Julho de 2008, com edificações, benfeitorias ou atividades agrossilvipastoris, admitida, neste último caso, a adoção do regime de pousio que pode durar por no máximo 5 anos em até 25% da área.

Vale ressaltar que a parametrização da recomposição de APP na lei de 1965 favorecia um desmatamento prejudicial, com a vigência da Lei nº 7.511, de 7 de Julho de 1986 é que se passa a delimitar com maior rigor as APP em margens de rios, se preocupando um pouco mais com a questão ambiental.

Alguns conceitos descritos na lei são de extrema importância no andamento do trabalho e a lei 12.671 dispõem sobre o seguinte temas:

- Nascente: afloramento natural do lençol freático que apresenta perenidade e dá inicio a um curso d'água;
- Olho d'água: afloramento natural do lençol freático, mesmo que intermitente;
- Leito regular: a calha por onde correm regularmente as águas do curso d'água durante o ano;
- Relevo Ondulado: expressão geomorfológica usada para designar área caracterizada por movimentações do terreno que geram depressões, cuja intensidade permite sua classificação como relevo suave ondulado, ondulado, fortemente ondulado e montanhoso

Imóveis rurais com até 4 módulos fiscais que desenvolvam atividades agrossilvipastoris, bem como às terras indígenas demarcadas e às demais áreas intituladas de povos e comunidades tradicionais que façam o uso coletivo do território estão dispensadas do artigo 3º da lei 12.671 de 2012.

*3.5.1. Das Áreas de Preservação Permanente em Topo de Morro de acordo com a lei 12.671/2012*

Considera-se área de preservação permanente, em zonas rurais ou urbanas:

I – no topo de morros, montes, montanhas e serras, com altura miníma de 100(cem) metros e inclinação média maior que 25°, as áreas delimitadas a partir da curva de nível correspondente a 2/3 (dois terços) da altura miníma da elevação sempre em relação à base, sendo esta definida pelo plano horizontal determinado por planície ou espelho d'água adjacente ou, nos relevos ondulados, pela cota do ponto de sela mais próximo da elevação (FIGURA 3).

II – as áreas em altitudes superior a 1.800 (mil e oitocentos) metros, qualquer que seja a vegetação.

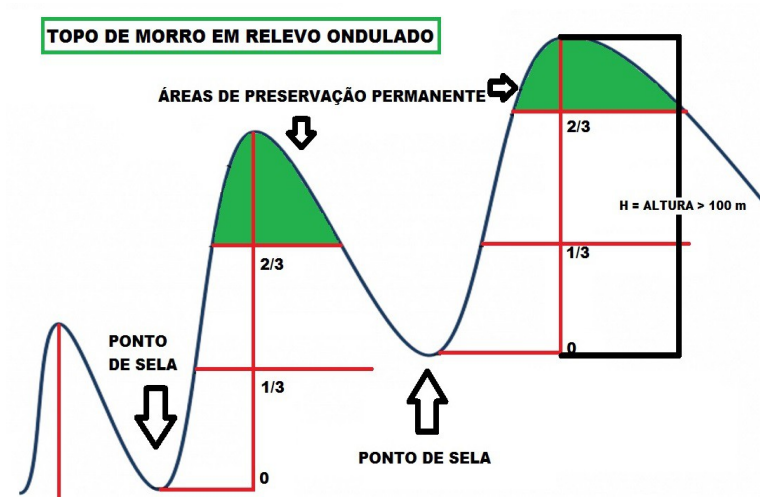

*Figura 3: Imagem ilustrando APP em topo de morro*

*3.5.2. Das Áreas de Preservação Permanente de acordo com a Lei 4.771/1965, resolução n° 303 do Conama (Conselho Nacional de Meio Ambiente)*

Pela resolução N°303/2002 do CONAMA, topos de morro são caracterizados por possuir:

- Elevação miníma de 50 (cinquenta) metros de altura, declividade superior a 30% (aproximadamente dezessete graus) na linha de maior declividade para morro.
- Mais de 300 m para montanha. Na ocorrência de dois ou mais morros cujos cumes estejam separados entre si por distancia inferior a 500 (quinhentos) metros, a APP abrangerá o conjunto de morros e montanhas, delimitada a partir da curva de nível correspondente a dois terços da altura em relação à base do morro ou montanha de menor altura do conjunto.

## *3.6. Levantamento de APP em Topo de Morro*

*3.6.1 Metodologia utilizada para realizar o levantamento de APP em Topo de Morro, lei 12.671/2012.*

A metodologia utilizada para realizar o levantamento de APP em topos de morro de acordo com o atual código florestal, foi desenvolvida por OLIVEIRA *et.al* (2013) em artigo publicado no Simpósio Brasileiro de Sensoriamento Remoto (SBSR, 2013). Foi construído um modelo para agrupar todos os processos (FIGURA 4) em uma ferramenta (FIGURA 5). No entanto não é objetivo deste trabalho exemplificar a metodologia utilizada por OLIVEIRA (2013), somente será utilizada a ferramenta criada pelo autor, as exemplificações para delimitação serão abordadas quando for tratado do levantamento de APP de acordo com a resolução N°303 do CONAMA .

A utilização das ferramentas de geoprocessamento, mais especificamente as de sistema de informações geográficas, acabam por se tornar a única alternativa viável para se delimitar topo de morro, isso devido ao critério, declividade média, que é observado no texto da nova lei florestal (BRASIL 2012), e para realização deste tipo de levantamento de áreas de preservação permanente em topo de morro, será necessário profissionais especializados no uso dessas técnicas (FRANCELINO E SILVA, 2014).

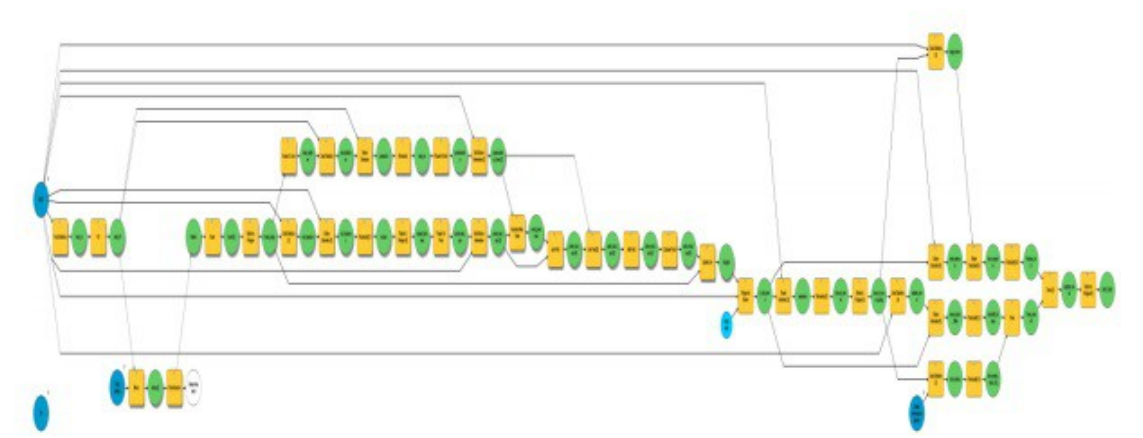

*Figura 4: Modelo construído para execução dos processamentos ( imagem extraída de Metodologia para delimitação de APP em topos de morros segundo o novo Código Florestal brasileiro utilizando sistemas de informação geográfica) http://www.dsr.inpe.br/sbsr2013/files/p0938.pdf*

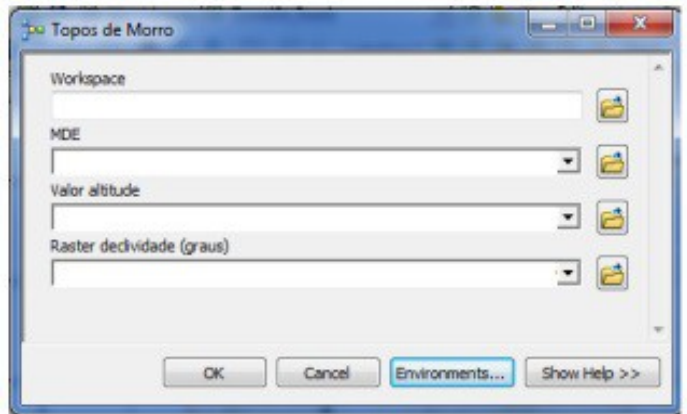

*Figura 5: Modelo executado na forma de ferramenta no ArcToolbox ( imagem extraída de Metodologia para delimitação de APP em topos de morros segundo o novo Código Florestal brasileiro utilizando sistemas de informação geográfica) http://www.dsr.inpe.br/sbsr2013/files/p0938.pdf*

*3.6.2. Metodologia utilizada para realizar o levantamento de APP em topo de morro, de acordo com a resolução n°303/2002 do Conama*

Para delimitação de APP em topo de morro de acordo com a resolução N°303 do CONAMA foi construído um modelo (FIGURA 6) para agrupar os processamentos necessários à geração das APP e ser usado como ferramenta, este modelo (*Model builder)* foi desenvolvido com suporte na metodologia proposta por PELUZIO (2010) e notas de aula de EAM-434 (Cartografia Digital II), disciplina do curso de Engenharia de Agrimensura e Cartografia da Universidade Federal de Viçosa. Sendo feitas alterações quando necessário. A justificativa de criação de uma metodologia para delimitar APP em topo de morro, se deve pelo fato citado por OLIVEIRA (2013), segundo o autor ''a demarcação destas áreas em campo constitui um procedimento que demanda conhecimento técnico e instrumentos específicos (GPS, altímetro, clinômetro, mapas topográficos etc.), além de ser oneroso, por se tratar muitas vezes de áreas de difícil acesso''.

O SIG então se apresenta como ferramenta para auxiliar os técnicos ambientais a delimitar estas áreas com maior rapidez e padronização das medidas. A geração de dados georreferenciados com menor custo dará credibilidade ao banco de dados gerado, podendo ser utilizado em grande escala e no futuro fornecer estes arquivos para todo país.

O modelo foi construído no software ArcGIS 10.1(ESRI, 2012). Através de operações matemáticas realizadas por diversas ferramentas do programa, tendo como base um Modelo Digital de Elevação (MDE) ASTER, georreferenciado, o sistema de projeção utilizado foi o de coordenadas planas UTM (*Universal Transversa de Mercator),* o *datum* utilizado foi o SAD69 ( *South American datum* 1969), zona 23 sul, quadrante onde Viçosa-MG esta inserida. Foi possível gerar um mapa contendo todas as APPs em topos de morro do município de Viçosa-MG. Ainda foram utilizados arquivos de hidrografia e hipsometria.

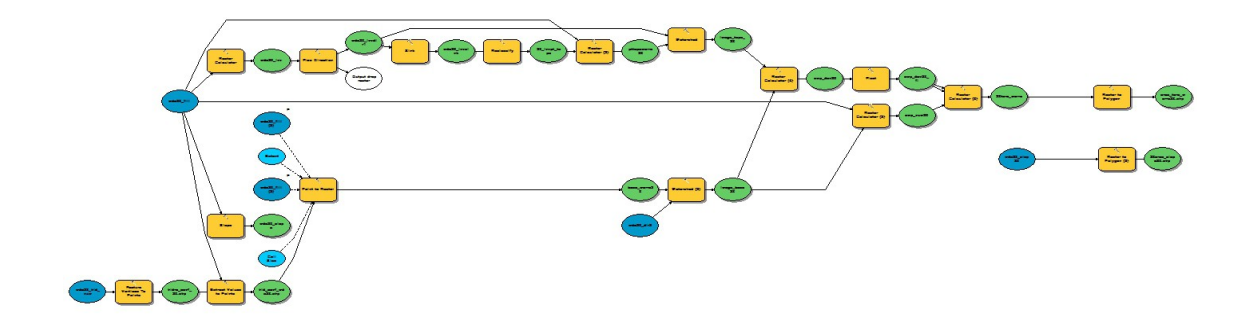

*Figura 6: Modelo construído para execução de processamentos no ArcGIS10.1*

## *3.7. Etapas da Metodologia*

## *3.7.1. Pré-processamento dos dados*

O pré-processamento do MDE ASTER já foi realizado na aquisição das imagens, sendo corrigida as suas inconsistências e direção de fluxo, após estes processamentos o MDE foi renomeado para ''mde20\_fill'', esta imagem será utilizada em várias etapas do processo, de forma que a sua inconsistência pode afetar o resultado.

Na etapa de pré-processamento dos dados foi extraída a hidrografia numérica do MDE, sendo a primeira etapa deste processo a obtenção do fluxo acumulado para cada célula do MDE, foi utilizado a função FLOW ACCUMULATION, aliado à direção de fluxo, o produto foi salvo como ''mde20\_acc''. Logo depois foi utilizado a função CONDITIONAL, para obter a hidrografia numérica em formato raster, a imagem gerada foi salva como ''mde20\_con''. Por fim a imagem foi transformada para formato vetorial, utilizando a função STREAM TO FEATURE e o vetor foi denominado hidro\_num.

#### *3.7.2. Extração do Topo do Morro*

Nesta etapa são obtidos os pontos referentes aos topos dos morros e montanhas e posteriormente sua área de abrangência. Inverteu-se o MDE para ficar mais fácil extrair os pontos e as áreas referentes aos topos de morros, os topos no MDE original se tornarão depressões no MDE invertido (FIGURA 7).

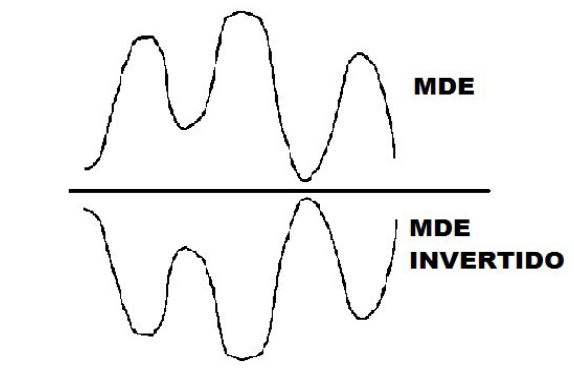

*Figura 7: Inversão do MDE*

Para inversão do MDE foi utilizado a função RASTER CALCULATOR, fornecendo a expressão ''mde20\_fill'' multiplicado por -1 e denominado ''mde20\_inv''. Após esta etapa foi obtida a direção de fluxo do MDE invertido, com o comando FLOW DIRECTION e a imagem foi salva com o nome de ''mde20\_invdir1''. Na inversão do MDE, os pontos de topos se tornam vales e vice-versa, onde após o cálculo da direção de fluxo acumulado da hidrografia, que normalmente indica os vales, no MDE invertido indicará os topos.

O processamento seguinte foi obtenção da altitude real dos pontos de topo de morro. Utilizando a função RECLASSIFY, todos os pontos de topo foram reclassificados para o valor 1 e a imagem foi salva como "20 invpt topo" e em seguida esta imagem foi multiplicada pelo ''mde20\_fill'', esta operação foi feita na função RASTER CALCULATOR e a expressão utilizada foi, "mde20\_fill" \* "20\_invpt\_topo" e a imagem gerada foi denominada ''pt\_topo\_morro20''. Passo final para extração do topo de morro é saber a sua abrangência, e para encontrar este dado são utilizadas a direção de fluxo do MDE invertido e a imagem dos pontos de topo de morro obtidas nos processamentos anteriores, utilizou-se a função WATERSHED, e a imagem gerada recebeu o nome de ''image\_topo\_20''.

#### *3.7.3. Extração da Base do Morro*

De acordo com a resolução do n°303 do CONAMA a base de morro ou montanha é o plano horizontal definido por planície ou superfície de lençol d'água adjacente ou, nos relevos ondulados, pela cota da depressão mais baixa ao seu redor, de forma que a área de abrangência da base do morro é a área de contribuição a montante de um ponto.

O primeiro passo para se extrair a Base do Morro foi obter os pontos de confluência da rede hidrográfica, para tal foi utilizada a hidrografia em formato vetorial (imagem gerada a partir de descrições geométricas de formas, composto por curvas, polígonos, texto, entre outros elementos e utilizam vetores matemáticos para a sua descrição, ocupando assim menos memória em um disco por serem baseados em vetores) utilizando a função FEATURE VERTICES TO POINTS e marcando a opção END que permitirá a criação de pontos nos últimos vértices do arquivo de entrada., o vetor gerado foi salvo como ''hidro\_confluencia''. Em seguida utilizando o comando EXTRACTION VALUE TO POINTS, fornecendo os arquivos ''mde20\_fill'' e o vetor gerado no passo anterior, são obtidas as altitudes de cada ponto de confluência, este denominado de ''hidro\_conf\_mde20''. O arquivo gerado está em formato vetorial e deve ser passado para formato raster e para isso foi utilizada a função de conversão TO RASTER, algumas configurações devem ser feitas no menu *enviromentes,* onde se deve ter como parâmetro a imagem ''mde\_fill20'' em *Raster Analysis ( Cell siza, mask)* e *Processing Extent ( Extent e Snap Raster).* A imagem gerada foi salva como ''pt\_base\_morro20''. Assim como na obtenção da área de abrangência do topo de morro será obtida a da base do morro, utilizando o comando WATERSHED, aliando a direção de fluxo ''mde20\_dir'' e a imagem dos pontos da base de morro ''pt\_base\_morro20'', a imagem gerada foi salva como ''image\_base20''.

Nos passos anteriores foram gerados os valores de altitude dos topos e a base dos morros, de posso destes dados é possível calcular as áreas do terço superior dos morros, através da amplitude entre a base e o topo do morro. O cálculo consiste em saber se esta amplitude é maior do que 0.667 que é equivalente a 2/3(dois terços), parâmetro abordado na resolução do CONAMA. A fórmula é a seguinte:

> $(mde20$ \_fill - image\_base20)  $\geq 0.667$  $(mage \ topo20 - image \ base20)$

De forma a facilitar o entendimento, deixando claro todas as condições para se considerar um topo de morro e evitar que erros aconteçam, foram realizados os seguintes cálculos:

- ✔ Calculou-se o numerador da expressão através da função RASTER CALCULATOR e a imagem gerada foi salva como ''amp\_num20'';
- $\vee$  O denominador também foi calculado e a imagem gerada foi salva como "amp\_den20";
- $\vee$  Para que seja possível realizar a divisão entre as imagens geradas acima, foi utilizado o comando FLOAT para transformar a imagem do cálculo do denominador. A imagem foi salva como amp\_den20\_fl;
- ✔ O último passo é o cálculo do terço superior de topo de morro, utilizando o comando RASTER CALCULATOR aliado a seguinte expressão:

Con(amp\_den20\_fl  $\geq$  50, ((amp\_num20 / amp\_den20\_fl)  $\geq$  0.667),0)

Esta expressão utiliza o comando Con (*conditional*), onde a primeira condição testada é se ''amp\_den20\_fl'' que é a amplitude do terreno é maior do que 50m (cinquenta metros), esta altura é considerada pela resolução do CONAMA como altura miníma para que se tenha um topo de morro. Se está primeira condição for verdadeira então é executada a segunda parte da equação que é o cálculo do terço superior do topo

de morro, caso a condição não seja verdadeira então é executada a terceira parte da equação que é 0 (zero).

## *3.7.5. APP Topo de Morro*

As áreas de terço superior foram obtidas nos processamentos anteriores, no entanto, para ser considerado APP de topo de morro, ainda há um paramêtro da resolução do CONAMA a ser satisfeito, que é a declividade maior do que 30% (trinta por cento) nas encostas. De forma que neste passo são separadas as áreas que tenham amplitude maior do que 50m e que possuam declividade maior que 30%. Para isto foi obtida a declividade das encostas utilizando a função SLOPE, aliado ao ''mde20\_fill'', a imagem foi salva como ''mde20\_slope''. Valores de declividade foram gerados e com o comando RECLASSIFY a imagem foi classificada, sendo que os valores maiores ou iguais a 30 foram classificados com o valor 1 (um) e os valores menores como 0 (zero), a imagem reclassificada foi denominada de mde20\_slope30.

As imagens raster geradas foram passadas para o formato vetorial, e denominadas area\_terc\_morro e area\_slope30\*. Por fim foi feita uma intersecção entre os polígonos gerados, e as áreas que se interceptam são consideradas APP de Topo de Morro, por possuirem amplitude maior do que 50 metros e declividade superior a 30%. Utilizando o comando SELECTION BY LOCATION foi possível gerar as áreas em comum, que selecionadas puderam ser exportadas, gerando assim o vetor APP\_TOPO\_VIC20.

## *3.8. Classificação supervisionada da imagem Landsat8*

Classificação é o processo de extração de informação em imagens para reconhecer padrões e objetos homogêneos, são utilizados em Sensoriamento Remoto para mapear áreas da superfície terrestre que correspondem aos temas de interesse (SPRING). Técnicas de classificação de imagens foram criadas de forma a automatizar o processo de extração de informações das imagens, eliminando a subjetividade da interpretação

humana e reduzindo o esforço de trabalho do analista (MENESES & SANO).

A literatura descreve diversos métodos de classificação e o seu pode ser dividido em vários critérios. Para a elaboração deste estudo optou-se pelo método de classificação supervisionada, pixel a pixel, com a utilização do algorítimo MAXVER (Máxima Verossimilhança), de acordo com PELUSIO *et.al* (2010) este algoritmo utiliza média e a covariância dos *pixels* amostrados, calculando a probabilidade de um *pixel* externo às amostras serem pertencentes a ela. Devido a área de estudo ser conhecida, foi possível identificar áreas de interesse para compor o treinamento supervisionado, para realizar esta tarefa foi necessário identificar na imagem (QUADRO 1) áreas representativas de cada classe. É importante que a área de treinamento seja uma amostra homogênea da classe, mas ao mesmo tempo deve-se incluir todos os níveis de cinza (SPRING). Neste trabalho foram coletadas amostras de treinamento e validação de cinco classes de uso da terra (TABELA 2), sendo que cada unidade de amostra contêm de 7 a 9 *pixels* (FIGURA 8)*.*

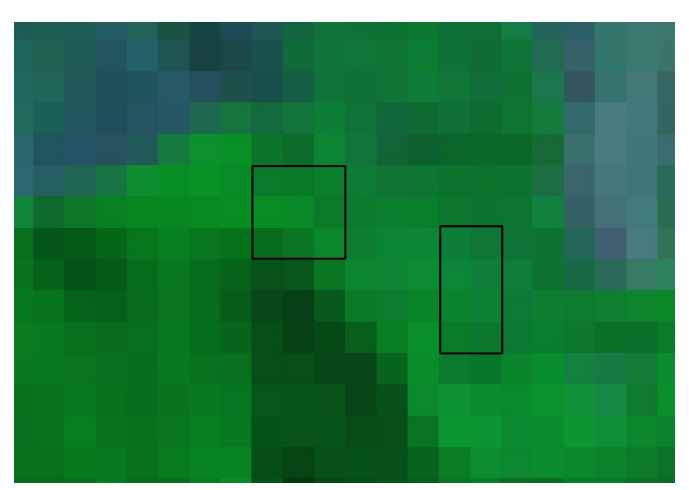

*Figura 8: Exemplo de amostras coletadas*

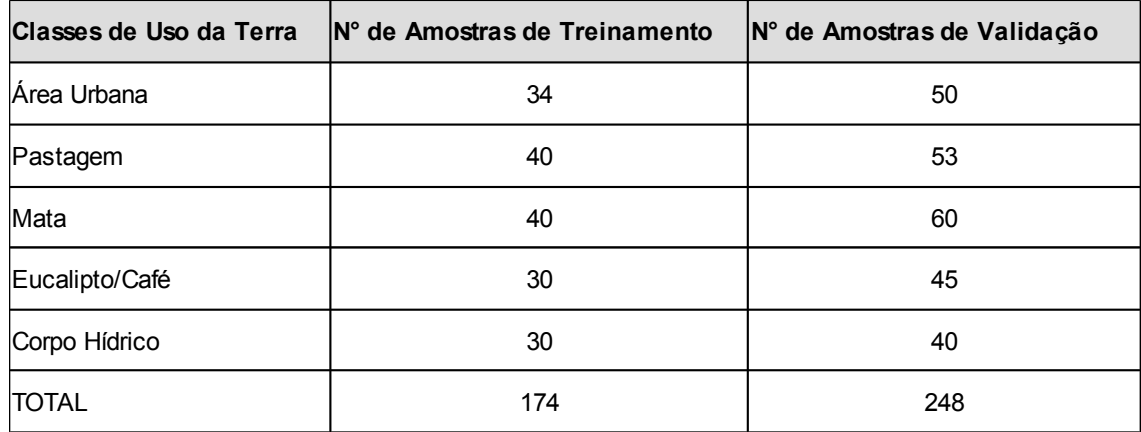

*Tabela 2: Classes de uso da terra e quantidade de amostras coletadas*

*3.8.1. Definição das Classes de Uso e Cobertura do Solo*

As classes escolhidas (QUADRO 1) para este trabalho tiveram como base as orientações contidas no Manual Técnico de Uso da Terra (IBGE, 2013). Trabalhos como o de Framil (2013) e Souza e Filho (2009), que abordaram a temática do uso e cobertura do solo no município de Viçosa-MG, foram analisados.

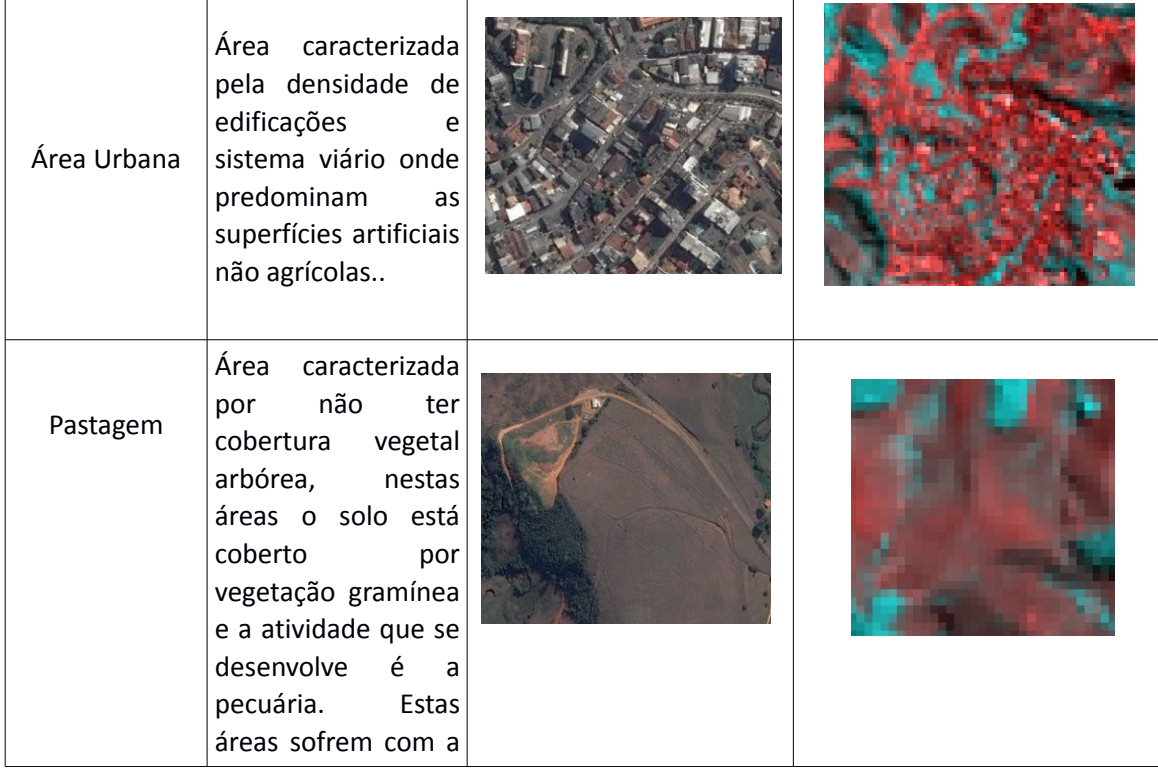

|                                           | exposição direta ao<br>sol.                                                                                                    |  |
|-------------------------------------------|----------------------------------------------------------------------------------------------------|--|
| Mata Nativa                               | Área<br>caracterizada<br>pela<br>densa<br>cobertura<br>vegetal<br>espécies<br>com<br>arbóreas nativas.                                                                                                    |  |
| Reflorestament<br>o com<br>Eucalipto/Café | Área<br>caracterizada<br>pela<br>presença<br>de<br>reflorestamento<br>espécies<br>de<br>com<br>eucalipto e plantio<br>de café. Considera-<br>se Reflorestamento<br>áreas<br>todas<br>as<br>povoadas<br>com<br>essências florestais,<br>independente<br>do<br>ambiente. |  |
| Corpos d'água<br>continentais             | São os corpos<br>d'água naturais e<br>artificiais que não<br>são de origem<br>marinha, tais como:<br>rios, canais, lagos e<br>lagoas de água<br>doce, represas e etc.                                                                                                  |  |

*Quadro 1: Classes de feições, seguido de descrição e fotos, respectivamente*

## **4. RESULTADOS E DISCUSSÃO**

*4.1. Área de Preservação Permanente em topo de morro, comparação entre a lei 12.651/12 e lei 4.771/1965*

Quando se considera o atual código florestal brasileiro (Lei 12.651/2012), as áreas de preservação permanente em topos de morro no município de Viçosa-MG são suprimidas (FIGURA 9). As dificuldades impostas pelos parâmetros adotados pela atual legislação acarretaram neste resultado, que segundo Valverde e Máximo (2012) já seria esperado. As alterações contidas na nova legislação (BRASIL 2012), que rege as florestas brasileiras, no que tange ao aspecto geomorfológico morro, não atenderam nenhum aspecto científico, foi apenas resultado do embate entre interesses de grupos diferentes (Francelino e Silva, 2014). Dessa forma alguns aspectos da Lei 12.651/12 devem ser alterados, e os legisladores devem buscar apoio técnico para alterações na lei.

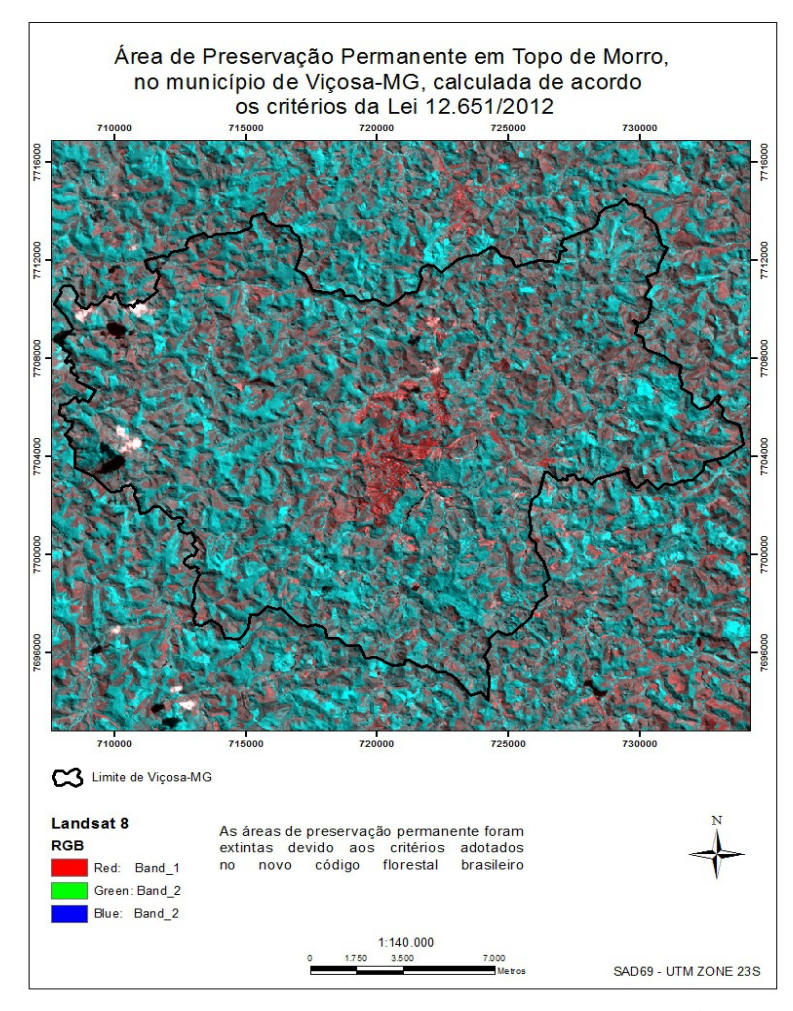

*Figura 9: APP em topo de morro extinta pela lei 12.651/2012*

No trabalho realizado por Francelino e Silva (2014) na bacia do Rio Cacaria, na região da Serra do Mar, em que os autores confrontaram áreas de preservação permanente em topo de morro de acordo com os parâmetros observados no novo código florestal brasileiro ( Lei 12.651/2012) e a resolução 303/2002 do Conama, os resultados obtidos corroboram com os verificados neste estudo.

Em estudos realizados por Nery *et.al* (2013) na região do Alto Médio São Francisco, analisando as áreas de preservação permanente de acordo com o novo e o antigo código florestal brasileiro (BRASIL), verificou que os resultados encontrados quando comparadas as duas legislações estão de acordo com os resultados verificados neste estudo.

Já quando os parâmetros para cálculo de APP em topos de morro são os da Lei 4.771/65 a área a ser preservada corresponde a 97,5 Km², em relação ao município de

Viçosa as APP correspondem a 32,5% do total da área. E como pode ser observado na FIGURA 10, estas áreas de proteção muitas vezes se interceptam realizando assim a função de corredor ecológico, evitando o isolamento dos fragmentos florestais.

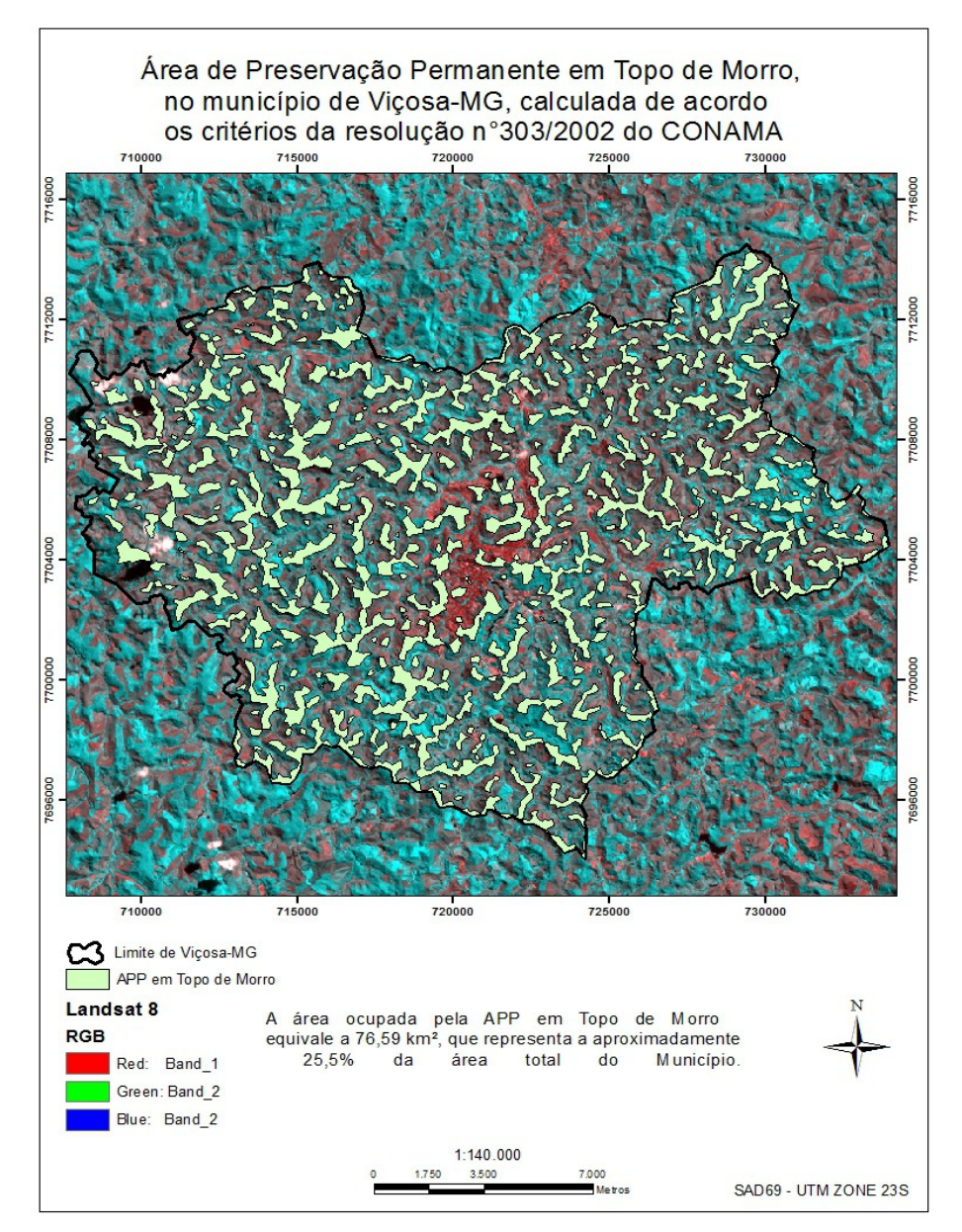

*Figura 10: APP em Topo de Morro - Lei 4.771/65*

Em sua tese para obtenção do título de doutorado, Moreira (2009) apresenta resultados coerentes com este estudo quando mapeia áreas de preservação permanente, na bacia do ribeirão São Bartolomeu, de acordo com o antigo código florestal.

No trabalho publicado na revista *online* Caminhos da Geografia, Alves e Calijuri (2010) delimitaram áreas de preservação permanente no município de Viçosa-MG e encontraram cerca de 28,6% da área total do município como sendo APP em topo de morro, valor próximo ao encontrado neste trabalho.

Os corredores ecológicos (C.E) criados a partir da APP em topo de morro estabelecidos pela legislação florestal de 1965. Os C.E. são importantes pois exercem função de ligar fragmentos, possibilitando desta forma o fluxo de genes e o movimenta da biota entre elas, facilitando a dispersão de espécies e a recolonização de áreas degradadas, além de que determinadas espécies e populações demandam por extensões de áreas diferentes para sua sobrevivência e os C.E. exercem a função de manutenção destas populações, Lei n 9.985 (BRASIL,2000) que institui os Sistema Nacional de Unidades de Conservação (SNUC) .

No caso de Viçosa que está inserido no domínio da Mata Atlântica, os remanescentes florestais ainda estão protegidos pela lei da Mata Atlântica que assegura a conservação dos remanescentes de vegetação nativa no estágio primário e nos estágios, secundário inicial, médio e avançado de regeneração (Lei 11.428/2006).

A grande consequência da nova legislação é a eliminação dos corredores ecológicos, que causam o isolamento de fragmentos florestais. No estado de Minas Gerais é comum essa situação e o novo código florestal agravará este problema. O isolamento tende a dificultar e até mesmo impedir o transito da fauna, e o deslocamento de pólen e sementes entre os fragmentos florestais, impedindo o fluxo gênico entre as populações de fauna e flora, o que é garantido por lei, e que a longo prazo pode comprometer a conservação das floretas (Silveira *et.al.,* 2008).

#### *4.2. Classificação Supervisionada*

Após a obtenção das amostras de treinamento e validação, as estáticas apresentadas foram boas para composição da imagem que, sendo a combinação da banda 5 do Landsat-8 juntamente à banda Principal Componente-2. Foi esta combinação (FIGURA12) com melhores resultados para separação das classes de Uso da Terra.

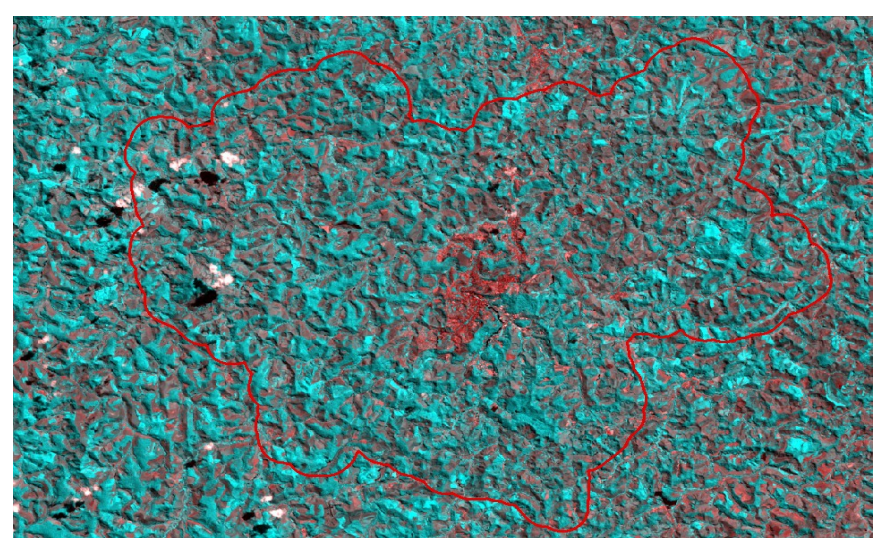

*Figura 11: Combinação da banda do infra-vermelho próximo com a banda principal componente 2*

Uma matriz de confusão foi gerada para possibilitar a visualização dos erros cometidos pelo classificador (TABELA 3). A matriz de um classificador ideal possui todos os elementos fora da diagonal principal igual a zero.

| <b>CLASSES</b>         | ÁGUA/NUVEM | ÁREA<br><b>URBANA</b> | <b>MATA</b> | <b>PASTAGEM</b> | <b>REFLORESTAMENTO</b> |
|------------------------|------------|-----------------------|-------------|-----------------|------------------------|
| ÁGUA/NUVEM             | 333        | 9                     |             |                 | 0                      |
| ÁREA URBANA            | 0          | 404                   |             | 26              | $\circ$                |
| <b>MATA</b>            |            |                       | 511         |                 |                        |
| <b>PASTAGEM</b>        | $\Omega$   | 31                    |             | 421             | $\mathbf{O}$           |
| <b>REFLORESTAMENTO</b> | O          |                       |             |                 | 376                    |

*Tabela 3: Matriz de confusão*

Índice de Exatidão Global (IEG) é igual ao número de pixels corretamente classificados (diagonal de matriz de erros) dividido pelo número total de pixels da imagem de referência. O IEG neste trabalho foi de 0,9624 (96,24% de exatidão). O Valor do índice Kappa (FIGURA 12) apresentou um valor de 0,9527 (95,27%) sendo considerado excelente (TABELA 4) conforme o valor de índice Kappa (LANDIS E KOCH, 1977). Em trabalho realizado por Oliveira *et.al*(2013), para mapeamento de fragmentos florestais com monodominância de aroeira a partir de classificação supervisionada o mesmo obteve bons resultados utilizando o algoritmo de Maximaverossimilhança (Maxver), o mesmo que foi utilizado neste estudo.

Índice Kappa (K) = (valor observado (ET) – valor esperado (VE)  $1 -$ valor esperado (VE) valor observado = indice de exatidão total

valor esperado = valor calculado usando as marginais da matriz de erros.

*Figura 12: Fórmula para cálculo do índice Kappa*

| ÍNDICE KAPPA (K) | <b>CLASSIFICAÇÃO</b> |
|------------------|----------------------|
| $0 - 0,2$        | Ruim                 |
| $0,2 - 0,4$      | razoável             |
| $0,4 - 0,6$      | Boa                  |
| $0,6 - 0,8$      | Muito Boa            |
| $0,8 - 1,0$      | Excelente            |

*Tabela 4: Nível de exatidão de uma classificação, conforme o valor de índice Kappa(LANDIS e KOCH, 1977). Adaptado.*

#### *4.3. Uso e ocupação do solo em Viçosa-MG*

Após os processamentos de classificação supervisionada de máxima verossimilhança nas imagens do satélite Landsat 8, foram produzidos mapas de uso e ocupação do solo (FIGURA 13) no software ArcGIS10.1, e a partir dele foi possível gerar uma tabela (TABELA 5) descrevendo o quanto cada classe de interesse ocupa nos solos. Os valores referentes a água/nuvem, apresentam menos confiabilidade devido as limitações da imagem, que apresentam resolução baixa.

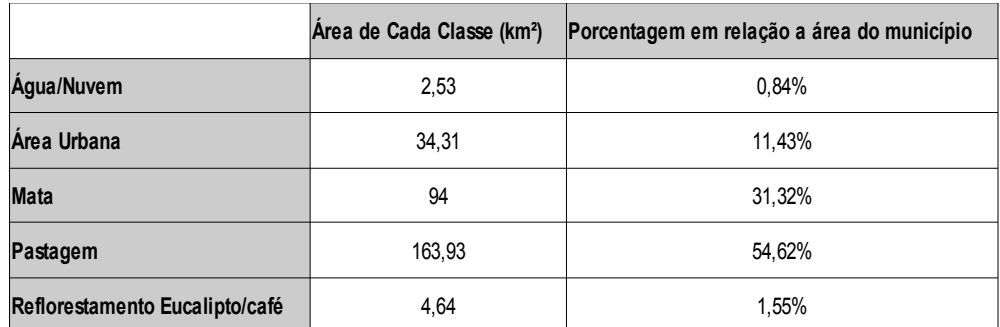

*Tabela 5: Uso e Ocupação do Solo*

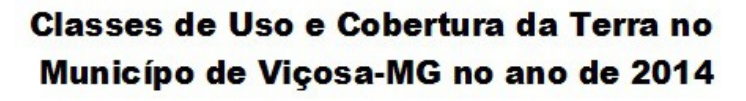

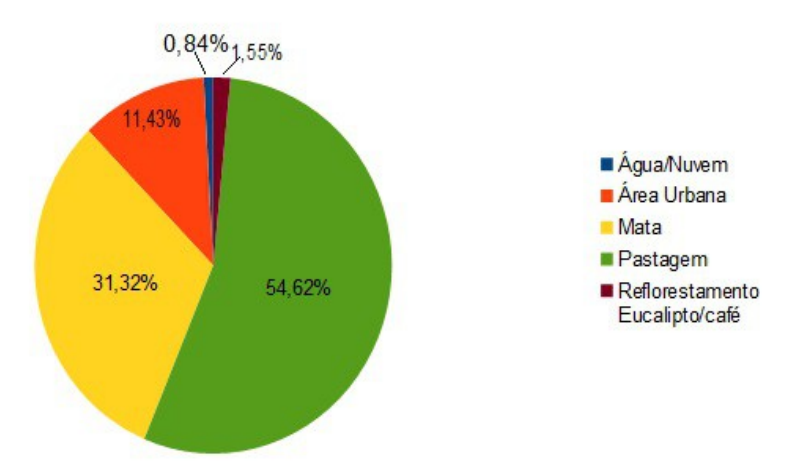

*Figura 13: Classes de Uso e Cobertura da Terra no Município de Viçosa-MG no ano de 2014*

No seu trabalho de classificação do uso da terra no município de Viçosa-MG , sendo o ano de 2011 como base de seus estudos, Framil (2013) encontrou valores semelhantes aos apresentados neste estudo, o que corrobora para sua validação. No mapa de uso e ocpação do solo (FIGURA 14) é possível observar a região urbanizada do município ao centro da imagem, que corresponde à cidade de Viçosa. Também é possível visualizar o isolamento dos fragmentos florestais, em sua grande parte nas áreas de morro. Dentro do espaço urbano as áreas de mata são infímas e o crescimento desorganizado da cidade pode acarretar em supressão da área de mata que se encontra na periferia da área urbana.

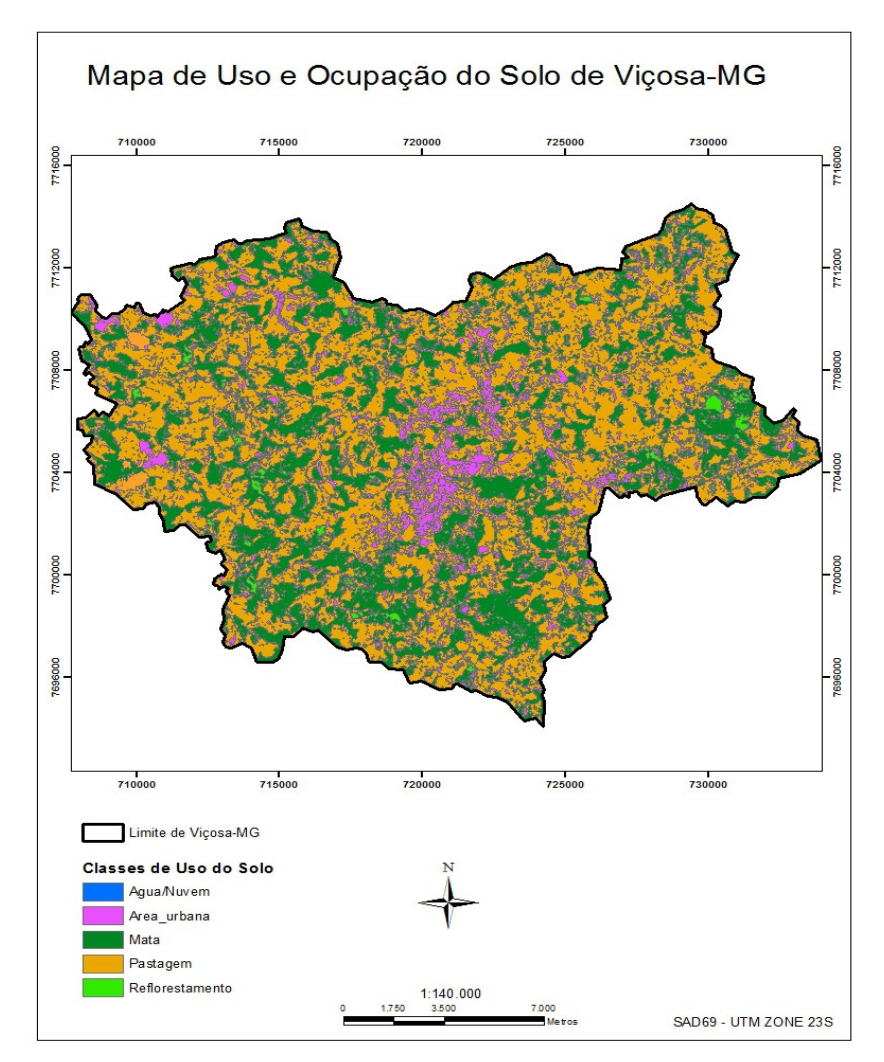

*Figura 14: Mapa de Uso e Ocupação Solo do Município de Viçosa-MG*

## *4.4. Caracterização da área de preservação permanente em topo de morro*

Os resultados (TABELA 6) obtidos neste trabalho em relação as áreas de conflito entre APP e uso e ocupação do solo demonstram o quanto de áreas de conservação foram perdidas, a exemplo disso tempo que 55,35% da classe de uso Mata que antes era protegida pelas APP em topo de morro, de acordo com o novo código agora não será mais protegida, o que pode acarretar em uma alta supressão dos fragmentos florestais, quando estes não forem amparados pela lei da mata atlântica. É possível observar também que no atual cenário a área urbana não se encontra mais em desconformidade com a lei, no entanto a ocupação destas áreas que muitas vezes são consideradas de risco podem trazer danos a sociedade no futuro. A ocupação de encostas e topos de morro retira a cobertura vegetal nativa propiciando a exposição destas áreas às

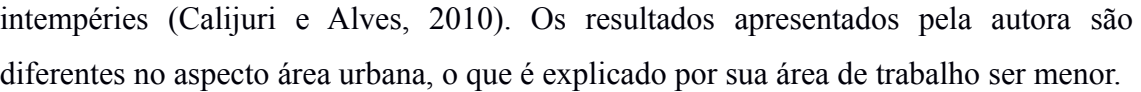

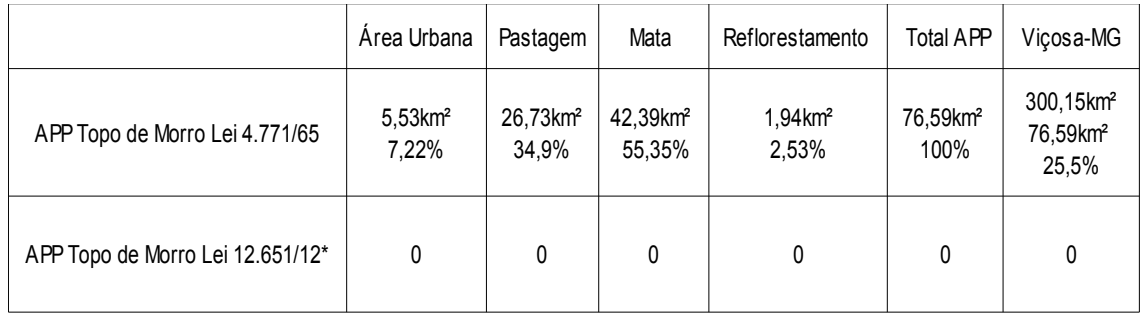

*Tabela 6: Caracterização das APP em topo de morro.*

## **5. CONCLUSÃO**

Ao analisar os resultados da pesquisa é possível concluir que a obtenção das áreas de preservação permanente por meios automáticos, torna o trabalho do analista ambiental menos oneroso, e os resultados são obtidos em um intervalo menor de tempo, dessa forma as ferramentas de Sensoriamento Remoto acabam por se tornar imprescindíveis para realização deste tipo de tarefa e gerar dados confiáveis e padronizados.

As áreas de preservação permanente em topo de morro, no município de Viçosa -MG foram extintas quando aplicado os critérios do novo código florestal brasileiro. Quando comparado com o antigo código florestal o município perde cerca de 25,5% das áreas antes protegidas por APP.

Apesar de algumas limitações da imagem Landsat 8, a mesma associada ao algorítimo de classificação supervisonada de máximaverossimilhança se mostrou satisfatória para a elaboração de mapas de uso e cobertura do solo no município de Viçosa-MG.

A resolução do MDE utilizado pode acarretar em diferentes resultados.

## **6. REFERÊNCIAS BIBLIOGRÁFICAS**

AB´SABER, Aziz. **Os domínios de Natureza no Brasil: Potencialidades Paisagísticas.** São Paulo, Ateliê Editorial, 2003.

ALVES, P.L.; CALIJURI, M.L.; **Diagnóstico das áreas de ocupação inadequada a partir da delimitação das áreas de proteção permanente no município de Viçosa-MG.** Revista Online Caminhos de Geografia. V.13, n.33, p.11-26. Instituto de Geografia UFU, Uberlândia, março de 2010.

ASTER, 2011. (Advanced Spaceborne Thermal and Reflection Radiometer).

BRASIL. **Lei 12.727, de 17 de Outubro de 2012. Altera a Lei no 12.651, de 25 de maio de 2012, que dispõe sobre a proteção da vegetação nativa; altera as Leis nos 6.938, de 31 de agosto de 1981, 9.393, de 19 de dezembro de 1996, e 11.428, de 22 de dezembro de 2006; e revoga as Leis nos 4.771, de 15 de setembro de 1965, e 7.754, de 14 de abril de 1989, a Medida Provisória no 2.166-67, de 24 de agosto de 2001, o item 22 do inciso II do art. 167 da Lei no 6.015, de 31 de dezembro de 1973, e o § 2o do art. 4o da Lei no 12.651, de 25 de maio de 2012**. Diário Oficial da União, Brasília, DF (2012). Disponível em:http://www.planalto.gov.br/ccivil 03/ Ato2011-2014/2012/Lei/L12727.htm. Acesso em: Novembro de 2013.

BRASIL. **Lei 12.651, de 25 de maio de 2012. Dispõe sobre a proteção da vegetação nativa; altera as Leis nº6.938, de 31 de agosto de 1981, 9.393, de 19 de dezembro de 1996, e 11.428, de 22 de dezembro de 2006; revoga as Leis nºs 4.771, de 15 de setembro de 1965, e 7.754, de 14 de abril de 1989, e a Medida Provisória nº 2.166- 67, de 24 de agosto de 2001; e dá outras providências.** Diário Oficial da União, Brasília, DF (2012). Disponível em: http://www.planalto.gov.br/ccivil 03/ Ato2011-2014/2012/Lei/L12651.htm. Acesso em: Novembro de 2013.

BRASIL. **Lei 11.428, de 22 de Dezembro de 2006. Dispõe sobre a utilização e proteção da vegetação nativa do Bioma Mata Atlântica, e dá outras providências.** Diário Oficial da União, Brasília, DF (2006). Disponível em http://www.planalto.gov.br/ccivil 03/ ato2004-2006/2006/lei/l11428.htm. Acesso em Dezembro de 2014.

BRASIL. **Lei 9.985, de 18 de Julho de 2000, que regulamenta o art. 1º, incisos I, II, III e VII da Costituição Federal, institui o Sistema Nacional de Unidades de Conservação e dá outras providências.** Diário Oficial da União, Brasília, DF (2000).

Disponível em http://www.planalto.gov.br/ccivil\_03/leis/l9985.htm. Acesso em Dezembro de 2014.

BRASIL. **Lei 4.771, de 15 de setembro de 1965. Institui o Novo Código Florestal (com alterações introduzidas pela Lei 7.803, de 18 de julho de 1989 que altera a redação da Lei 4.771, de 15 de setembro de 1965, e revoga as Leis nºs 6.535, de 15 de junho de 1978 e 7.511, de 7 de julho de 1986).**Diário Oficial da União, Brasília, DF (1965). Disponível em: http://www.planalto.gov.br/ccivil\_03/LEIS/L4771.htm. Acesso em: Novembro de 2013.

BRASIL, **Instituto Brasileiro de Geografia e Estatística. Cidades.** Diponível em http://cidades.ibge.gov.br/painel/painel.php?codmun=317130. Acessado em Dezembro de 2014.

BRASIL. Ministério do Meio Ambiente. **Conselho Nacional do Meio Ambiente - CONAMA. Resolução nº 303, de 20 de março de 2002. Dispõe sobre parâmetros, definições e limites de Áreas de Preservação Permanente.** Diário Oficial da União, Brasília, DF, 2002.

CÂMARA, G.; DAVIS.C.; MONTEIRO, A.M.; D'ALGE, J.C. **Introdução à Ciência da Geoinformação.** São José dos Campos, INPE, 2001. Disponível em http://www.dpi.inpe.br/gilberto/livro/introd/ .Acessado em Novembro de 2014.

DA SILVA, Jorge Xavier; RT (ORG.) ZAIDAN. **Geoprocessamento & análise ambiental: aplicações.** Bertrand Brasil, 2004.

ESRI - Environmental Systems Research Institute. Software ArcGis Desktop, License Type ArcInfo, version 10.1. 2011.

FRAMIL,F.L.; **Análise das Mudanças no uso e cobertura da terra no município de Viçosa-MG através da classificação Supervisionada de Imagens do Satélite Landsat 5TM dos anos de 1985,1998 e 2011.** Monografia apresentada ao Curso de Geografia da Universidade Federal de Viçosa, 2013.

FRANCELINO, M. R.; SILVA, J.A.; **Impacto da Inclinação Média na Delimitação de Área de Preservação Permanente**. Revista Floresta e Ambiente. Vol.21 no.4 Seropédica, Dezembro de 2014.

IBGE. **Instituto Brasileiro de Geografia e Estatística, Manual Técnico de Uso da Terra.** Manuais Técnicos em Geociências. no 7, 3ª edição. Rio de Janeiro, 2013.

KEEN, P.G.W.: **"Information Technology And The Management Theory: The Fusion Map".** *IBM Systems Journal*, v.32, n.1, p.17-38, 1993.

LUFTMAN, J.N.; LEWIS, P.R. & OLDACH, S.H.: **"Transforming The Enterprise: The Alignment Of Business And Information Technology Strategies"**. *IBM Systems Journal*, v.32, n.1, p.198-221, 1993.

MELLO, F. A. O. **Análise do processo de formação da paisagem urbana do município de Viçosa, Minas Gerais.** Viçosa: UFV, 2002 103p.: il. Disponível em http://www.tede.ufv.br/tedesimplificado/tde\_arquivos/4/TDE-2007-10-11T112130Z-834/Publico/texto%20completo.pdf. Acessado em novembro de 2013.

MENESES, P.R; ALMEIDA.T. , SANO, E.E. **Introdução ao processamento de imagens de sensoriamento remoto** – UNB - CNPQ BRASÍLIA 2012. Disponível em http://www.cnpq.br/documents/10157/56b578c4-0fd5-4b9f-b82a-e9693e4f69d8. Acesso em Dezembro de 2014.

MOREIRA, A.A.; **Mapeamento de áreas de preservação permanente e dos conflitos do uso da terra em propriedades rurais.** Tese de Doutorado apresentada à Universidade Federal de Viçosa, Viçosa, MG, 2009. Disponível em http://www.tede.ufv.br/tedesimplificado/tde\_arquivos/3/TDE-2010-06-08T145257Z-2262/Publico/texto%20completo.pdf. Acessado em dezembro de 2014.

MOREIRA, M. A. **Fundamentos do sensoriamento remoto e metodologias de aplicação. 2. ed.** Viçosa: UFV, 2005. 307 p.

OLIVEIRA, F.P. et al. **Mapeamento de fragmentos florestais com monodominância de aroeira a partir da classificação supervisionada de imagens Rapideye.** Revista Árvore, Viçosa, MG, v.37, n.1, p.151-161. 2013.

OLIVEIRA, G.C.; FERNANDES FILHO, E.I. **Metodologia para delimitação de APPs em topos de morros segundo o novo Código Florestal brasileiro utilizando sistemas de informação geográfica**. In: Simpósio Brasileiro de Sensoriamento Remoto,16. Foz do Iguaçu, PR, Brasil. 13 a 18 de Abril de 2013.INPE. Anais, p 4443 – 4450. Disponível em http://www.dsr.inpe.br/sbsr2013/files/p0938.pdf. Acesso em novembro de 2013.

PELUZIO, T.M.O. et al. **Mapeamento de Áreas de Preservação Permanente no ArcGIS 9.3.** Alegre:CAUFES,2010. 58 p.

RAMOS, R.I.; AHMAD, I.T. FLORARI AMBIENTAL. **Código Florestal Apreciação** Atualizada. Disponível em http://www.abessp.org.br/arquivos/atualizacao\_codigo\_florestal.pdf. Acessado em Dezembro de 2013.

RESOLUÇÃO INEA nº 93 de 24 de outubro de 2014. **Estabelece a metodologia a ser utilizada para delimitação de área de preservação permanente de topo de morro no estado do Rio de Janeiro** 24 de outubro de 2014. Publicado em 28.10.2014, DO nº 202, página 19.

RIBEIRO, C. A. A. S.; SOARES, V.P, OLIVEIRA, A. M. S.; GLERIANI, J.M. O **Desafio da Delimitação de Áreas de Preservação Permanente.** Revista Árvore, Viçosa-MG, v.29, n.2, p.203-212, 2005.

SÃO PAULO, Ministério Público do estado de São Paulo. **Projeto Florestar**. Sergius Gandolf. Laboratório de Ecologia e Restauração Ambiental, Escola Superior de Agricultura ''Luiz de Queiroz'', USP. Retrocesso na proteção ambiental. Apresentado na RIO+20. Disponível em http://www.mpgo.mp.br/portal/arquivos/2013/05/28/15\_51\_35\_377\_Projeto\_Florestar MPSP.pdf. Acessado em Novembro de 2013.

SILVA, A.R.; CARMO. M.I.; ALVARENGA, S.C; CRUZ, T.A. **Retrato Social de Viçosa IV**. 2012.

SILVEIRA, C.J.A.; COELHO, A.N.; ROCHA, M.G.B. **Nota técnica para o programa de fomento florestal – IEF.** Instituto Estadual de Florestas, Diretoria de Desenvolvimento e Conservação Florestal – DDCF. Belo Horizonte, MG, novembro de 2008. Disponível em http://www.ief.mg.gov.br/images/stories/notatecnica/nota\_tecnica\_fomento\_ambiental %5B1%5D.pdf. Acesso em Dezembro de 2014.

SOUZA, Eliana de; TOLEDO, Cristiane Campos; FERNANDES FILHO, Elpídio Inácio. **Uso do solo na Zona da Mata, Minas Gerais.** In: XIII Simpósio Brasileiro de geografia física aplicada, 2009, Viçosa. Universidade Federal de Viçosa, 2009. p.1-18.

SPRING, **Manuais Tutorial de Geoprocessamento, Classificação de Imagens.** Disponível em: [http://www.dpi.inpe.br/spring/portugues/tutorial/classific.html,](http://www.dpi.inpe.br/spring/portugues/tutorial/classific.html) Acessado em Dezembro de 2014.

VALVERDE, R.N.; MÁXIMO, P.S. **Novo código florestal: estudo comparativo entre a redação do Projeto de Lei 1.876/99 aprovado na Câmara dos Deputados e as emendas propostas pelo Senado**. Viçosa; 2012. Disponível no site http://www.ciflorestas.com.br/arquivos/d d d 1326.pdf. Acessado em dezembro de 2014.

VIÇOSA. **Prefeitura Municipal de Viçosa. A cidade.** Disponível em http://www.vicosa.mg.gov.br/a-cidade. Acessado em Novembro de 2014.